# CSE 390a Lecture 7

Regular expressions, egrep, and sed

## Lecture summary

- regular expression syntax
- commands that use regular expressions
  - egrep (extended grep) search
  - sed (stream editor) replace

- links
  - http://analyser.oli.tudelft.nl/regex/
  - http://www.panix.com/~elflord/unix/grep.html
  - http://www.robelle.com/smugbook/regexpr.html

## What is a regular expression?

$$[a-zA-Z_{-}]+@(([a-zA-Z_{-}])+\.)+[a-zA-Z]{2,4}"$$

- regular expression ("regex"): a description of a pattern of text
  - can test whether a string matches the expression's pattern
  - can use a regex to search/replace characters in a string
  - regular expressions are extremely powerful but tough to read
    - (the above regular expression matches basic email addresses)
- regular expressions occur in many places:
  - shell commands (grep)
  - many text editors (TextPad) allow regexes in search/replace
  - Java Scanner, String split (CSE 143 grammar solver)

# egrep and regexes

| command | description                                                                          |
|---------|--------------------------------------------------------------------------------------|
| egrep   | <pre>extended grep; uses regexes in its search patterns; equivalent to grep -E</pre> |

- grep uses "basic" regular expressions instead of "extended"
  - extended has some minor differences and additional metacharacters
  - we'll just use extended syntax. See online if you're interested in the details.
- -i option before regex signifies a case-insensitive match
  - egrep -i "mart" matches "Marty S", "smartie", "WALMART", ...

# **Basic regexes**

"abc"

- the simplest regexes simply match a particular substring
- this is really a pattern, not a string!
- the above regular expression matches any line containing "abc"
  - YES: "abc", "abcdef", "defabc", ".=.abc.=.", ...
  - *NO*: "fedcba", "ab c", "AbC", "Bash", ...

## Wildcards and anchors

- (a dot) matches any character except \n
- ".oo.y" matches "Doocy", "goofy", "LooPy", ...
- use \. to literally match a dot . character
- ^ matches the beginning of a line; \$ the end
  - "^fi\$" matches lines that consist entirely of fi
- \< demands that pattern is the beginning of a word;</pre>
- \> demands that pattern is the end of a word
- "\<for\>" matches lines that contain the word "for"
- Exercise: Find lines in ideas.txt that refer to the Clanguage.
- Exercise: Find act/scene numbers in hamlet.txt.

# Special characters

#### means OR

- "abc | def | g" matches lines with "abc", "def", or "g"
- precedence of ^(Subject | Date): vs. ^Subject | Date:
- There's no AND symbol. Why not?

### () are for grouping

"(Homer|Marge) Simpson" matches lines containing "Homer Simpson" or "Marge Simpson"

#### \ starts an escape sequence

- many characters must be escaped to match them: /\\$.[]()^\*+?
- "\.\\n" matches lines containing ".\n"

## Quantifiers: \* + ?

- \* means 0 or more occurrences
  - "abc\*" matches "ab", "abc", "abcc", "abccc", ...
  - "a(bc)\*" matches "a", "abc", "abcbc", "abcbcbc", ...
  - "a.\*a" matches "aa", "aba", "a8qa", "a!?\_a", ...
- + means 1 or more occurrences
  - "a(bc)+" matches "abc", "abcbc", "abcbcbc", ...
  - "Goo+gle" matches "Google", "Gooogle", "Gooogle", ...
- ? means 0 or 1 occurrences
  - "Martina?" matches lines with "Martin" or "Martina"
  - "Dan(iel)?" matches lines with "Dan" or "Daniel"
- Exercise: Find all ^^ or ^\_^ type smileys in chat.txt.

# More quantifiers

{min, max} means between min and max occurrences

- "a(bc){2,4}" matches "abcbc", "abcbcbc", or "abcbcbcbc"
- min or max may be omitted to specify any number
  - "{2,}" means 2 or more
  - "{,6}" means up to 6
  - "{3}" means exactly 3

## Character sets

- [ ] group characters into a character set; will match any single character from the set
  - "[bcd]art" matches strings containing "bart", "cart", and "dart"
  - equivalent to "(b|c|d)art" but shorter
- inside [ ], most modifier keys act as normal characters
  - "what[.!\*?]\*" matches "what", "what.", "what!", "what?\*\*!", ...

• Exercise: Match letter grades in 143.txt such as A, B+, or D-.

# Character ranges

- inside a character set, specify a range of characters with -
  - "[a-z]" matches any lowercase letter
  - "[a-zA-Z0-9]" matches any lower- or uppercase letter or digit
- an initial ^ inside a character set negates it
  - "[^abcd]" matches any character other than a, b, c, or d
- inside a character set, must be escaped to be matched
  - "[+\-]?[0-9]+" matches optional + or -, followed by  $\ge$  one digit

• Exercise: Match phone #s in faculty.html, e.g. 206-685-2181.

## sed

| command | description                           |
|---------|---------------------------------------|
| sed     | stream editor; performs regex-based   |
|         | replacements and alterations on input |

- Usage:
  - sed -r "s/REGEX/TEXT/g" filename
    - substitutes (replaces) occurrence(s) of regex with the given text
    - if *filename* is omitted, reads from standard input (console)
    - sed has other uses, but most can be emulated with substitutions
- Example (replaces all occurrences of 143 with 390):
  - sed -r "s/143/303/g" lecturenotes.txt

### more about sed

- sed is line-oriented; processes input a line at a time
- -r option makes regexes work better
  - recognizes ( ), [ ],\*,+ the right way, etc.
- g flag after last / asks for a global match (replace all)
- special characters must be escaped to match them literally
  - sed -r "s/http:\/\//https:\/\//g" urls.txt
- sed can use other delimiters besides / ... whatever follows s
  - find /usr | sed -r "s#/usr/bin#/home/billy#g"

## **Back-references**

- every span of text captured by () is given an internal number
  - you can use \number to use the captured text in the replacement
  - \0 is the overall pattern
  - \1 is the first parenthetical capture
  - ...
- Back-references can also be used in egrep pattern matching
  - Match "A" surrounded by the same character: "(.)A\1"
- Example: swap last names with first names
  - sed -r "s/( $[^{\uparrow}]_+$ ), ( $[^{\uparrow}]_+$ )/\2 \1/g" names.txt
- Exercise: Reformat phone numbers from 206-685-2181 format to (206) 685.2181 format.

## Other tools

find supports regexes through its -regex argument

```
find . -regex ".*CSE 14[23].*"
```

Many editors understand regexes in their Find/Replace feature

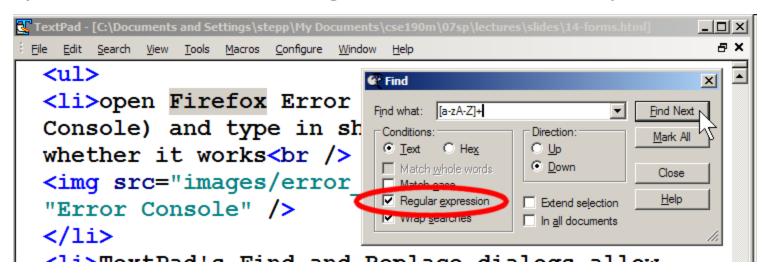

## **Exercise**

 Write a shell script that reads a list of file names from files.txt and finds any occurrences of MM/DD dates and converts them into MM/DD/YYYY dates.

Example: Assignment due on 4/17

would be changed to:Assignment due on 4/17/2009

# Yay Regular Expressions!

WHENEVER I LEARN A
NEW SKILL I CONCOCT
ELABORATE FANTASY
SCENARIOS WHERE IT
LETS ME SAVE THE DAY.

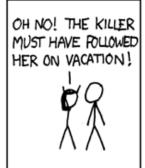

BUT TO FIND THEM WE'D HAVE TO SEARCH THROUGH 200 MB OF EMAILS LOOKING FOR SOMETHING FORMATTED LIKE AN ADDRESS!

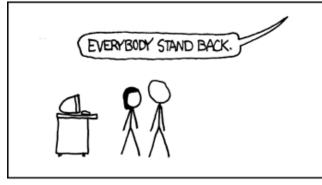

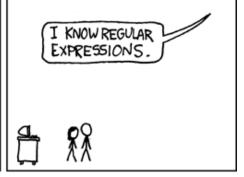

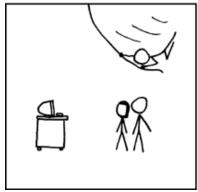

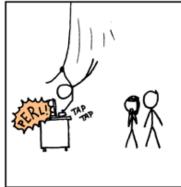

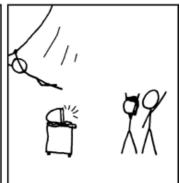

Courtesy XKCD